## **How To Configure PSD Logistics Web Server**

**Last Updated 13/01/2023**

The PSD Logistics Web Server can be via the URL : http://ServerName:Port

The server name is the hostname of the PSD Logistics Server. The port number can be set by following these steps.

## **Solution**

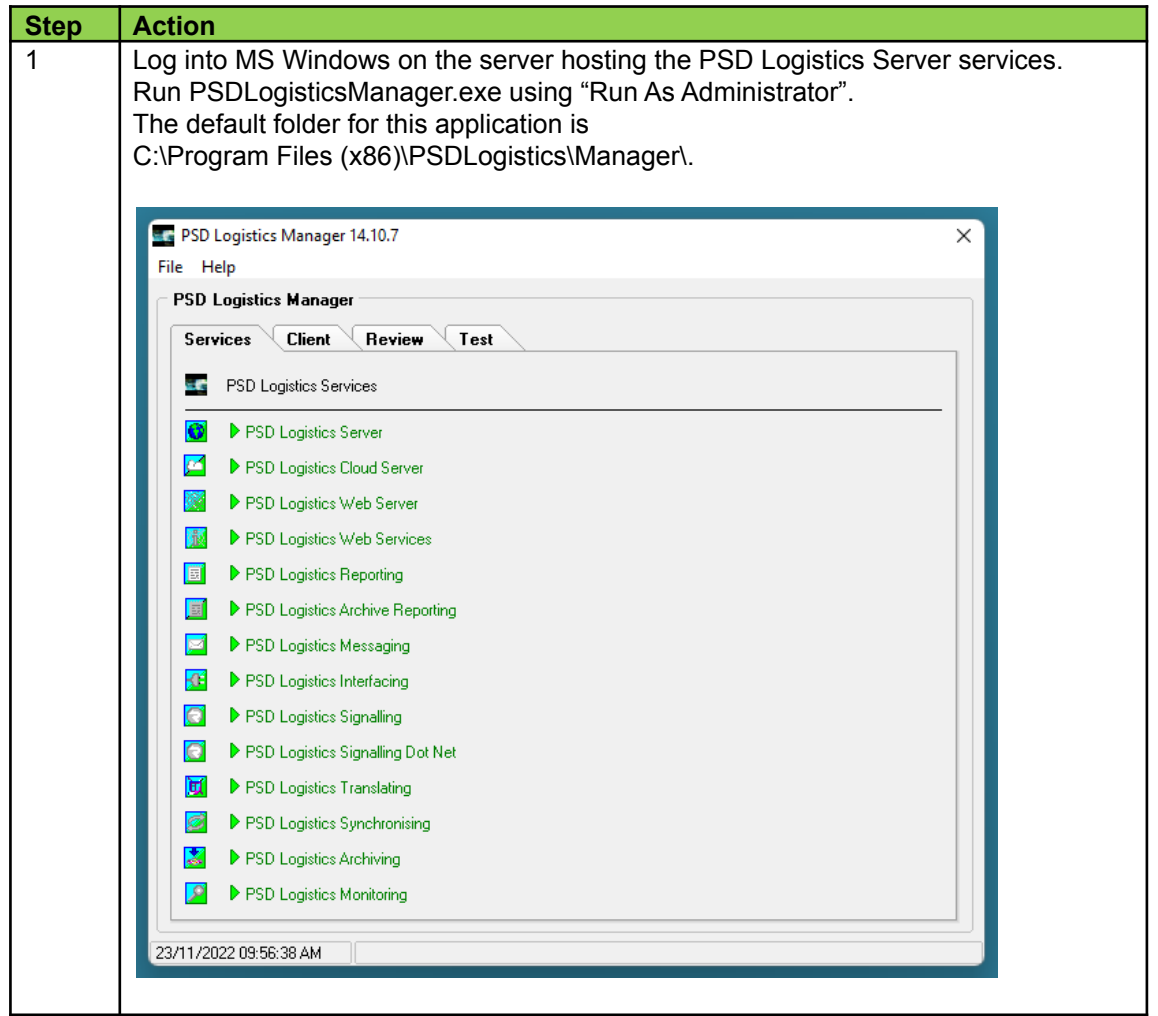

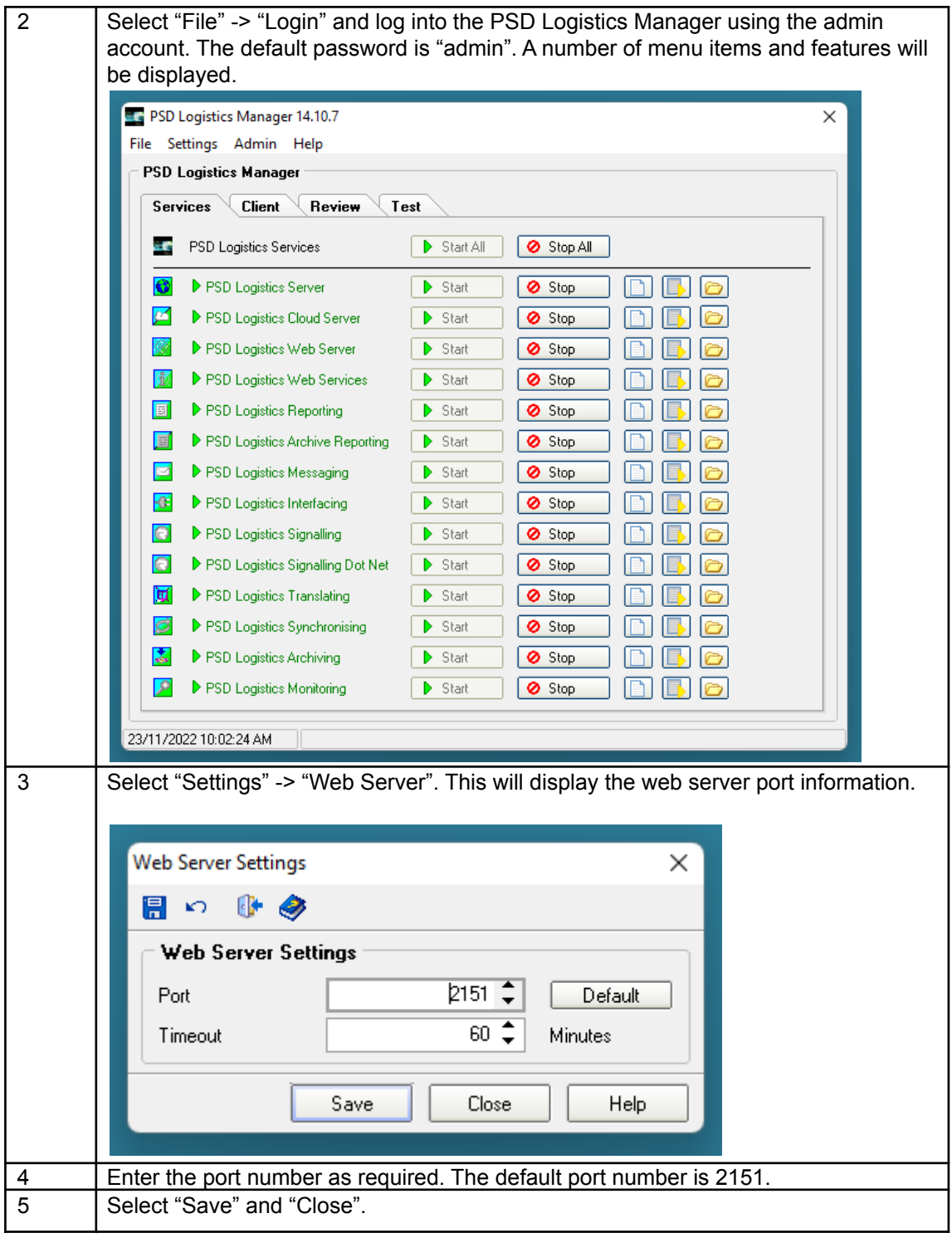